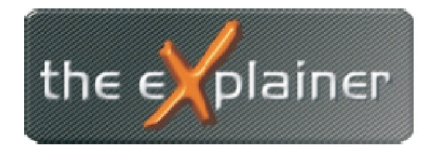

Tel: +43 (0)676 / 53 84 702 Fax: +43 (0)720 / 505 43 19 Mail: office@theexplainer.at

## **Anleitung zur Einrichtung eines IMAP-Mailkontos mit einem iPhone k**

IMAP Mailkonten haben den Unterschied zu herkömmlichen Mailkonten (POP3), dass die eMails am Mailserver bestehen bleiben. Ihr Mailclient (iPhon Mails) zeigt Ihnen immer den aktuellen Ist-Stand des Mailkontos an. Werden eMail mittels iPhone gelöscht, verschoben, versendet,... so werden diese auf allen Geräten und in Ihrem Webmail-Client gleich angezeigt.

Dies ist besonders bei Abrufen einer eMailadresse von mehreren Geräten (PC, Smartphone,...) hilfreich.

Nehmen Sie zunächst Ihre Zugangsdaten zur Hand, welche Sie bei Vertragsabschluss überreicht bekommen haben.

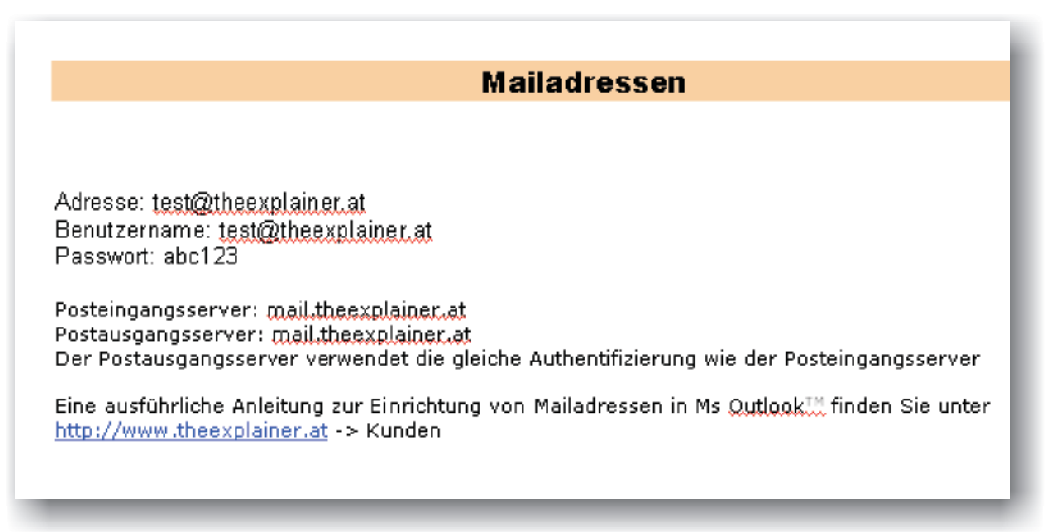

Öffnen Sie nun die Einstellungen Ihres iPhones und den Punkt Mails, Kontaktem Kalender

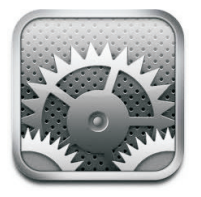

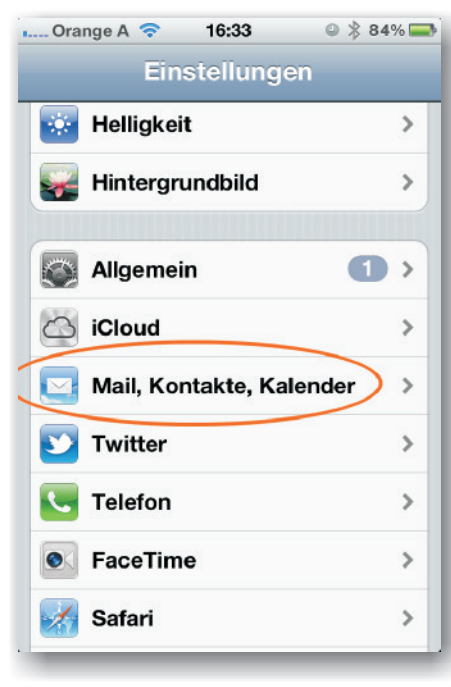

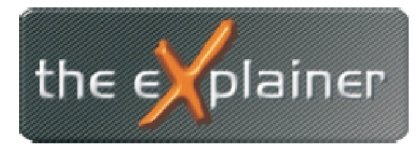

Tel: +43 (0)676 / 53 84 702 Fax: +43 (0)720 / 505 43 19 Mail: office@theexplainer.at

Legen Sle nun ein neues Konto an, indem Sie den Punkt Account hinzufügen... auswählen und danach auf der Folgeseite auf Andere Tippen (in der Liste unten)

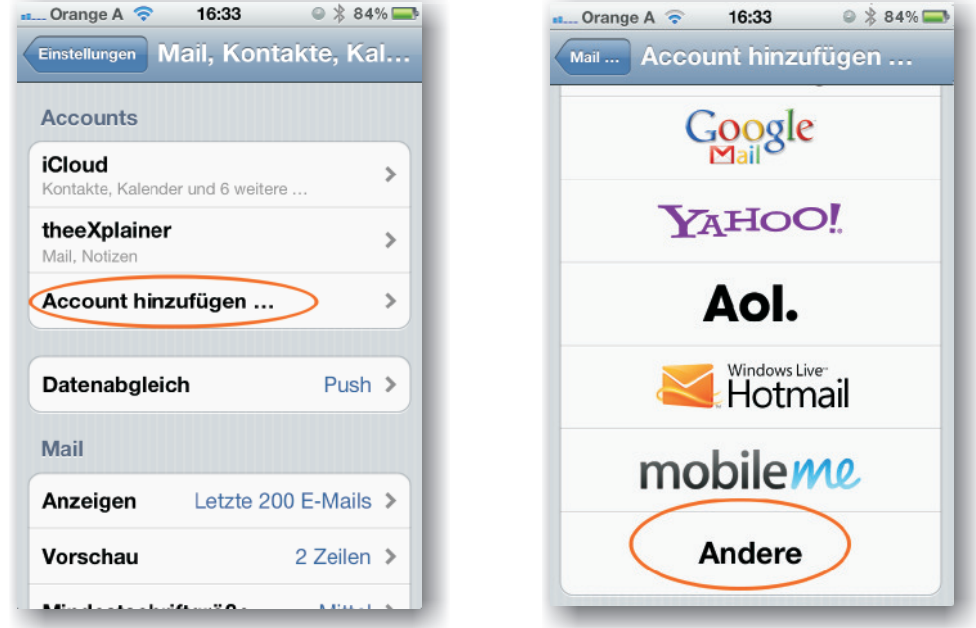

Tippen Sie nun auf Mail-Account hinzufügen und geben Sie Ihre persönlichen Daten laut Zugangsdatenblatt an. Tippen Sie danach auf *Weiter*

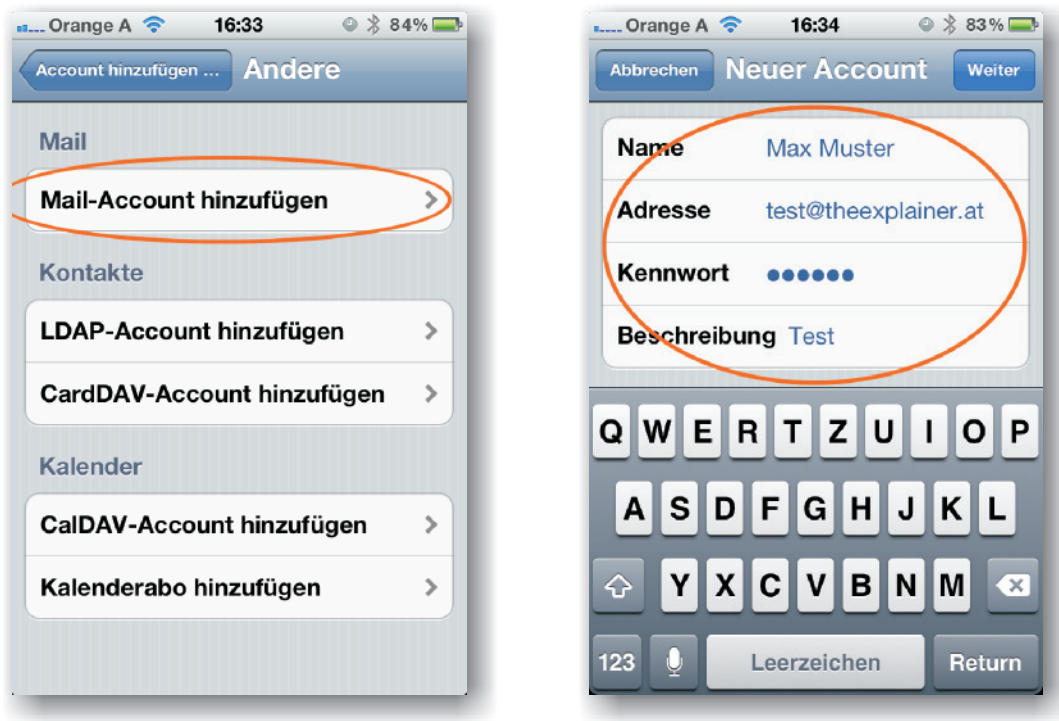

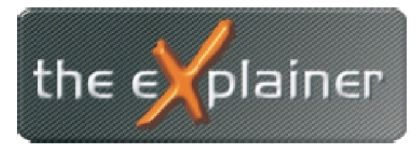

Tel: +43 (0)676 / 53 84 702 Fax: +43 (0)720 / 505 43 19 Mail: office@theexplainer.at

Geben Sie nun nochmals die Daten in die Felder für ausgehende E-Mails ein. Nach Eingabe werden die Daten automatisch überprüft. Nach erfolgreicher Überprüfung scrollen Sie bitte weiter nach unten und wählen Sie den Punkt

*Erweitert*

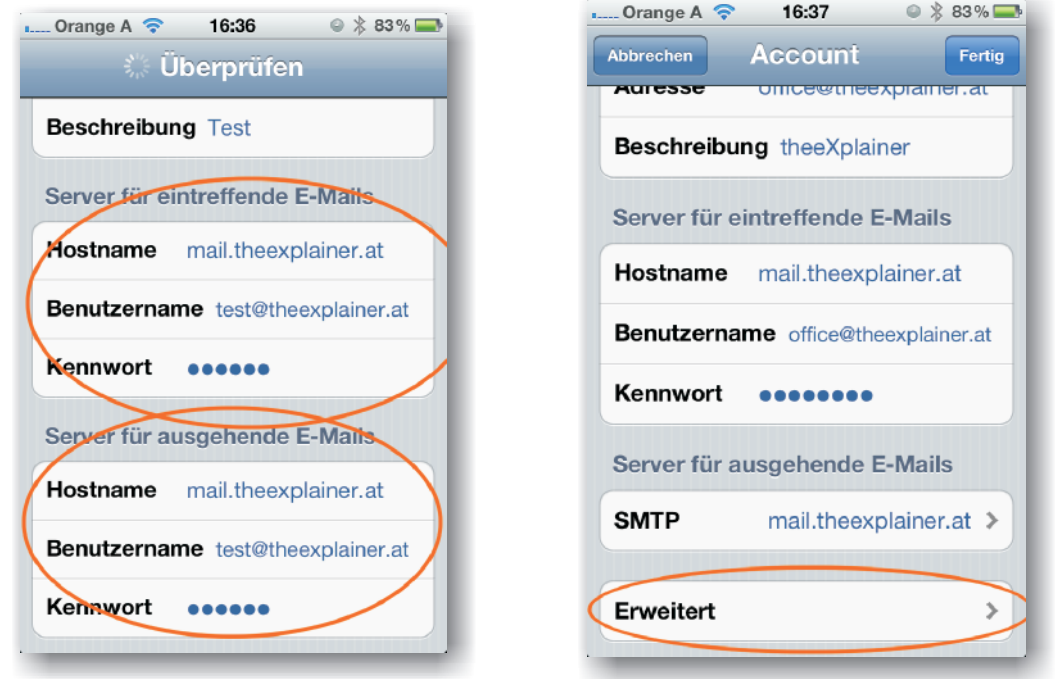

Sie müssen nun die Ordner für Entwürfe, Gesendet und Gelöscht wie in der Abbildung dargestellt abändern

Danach Tippen SIe auf Account und wählen den Punkt Fertig.

Nun geben Sie an, ob lediglich Ihre Mails, oder auch Notizen synchronisiert werden sollen.

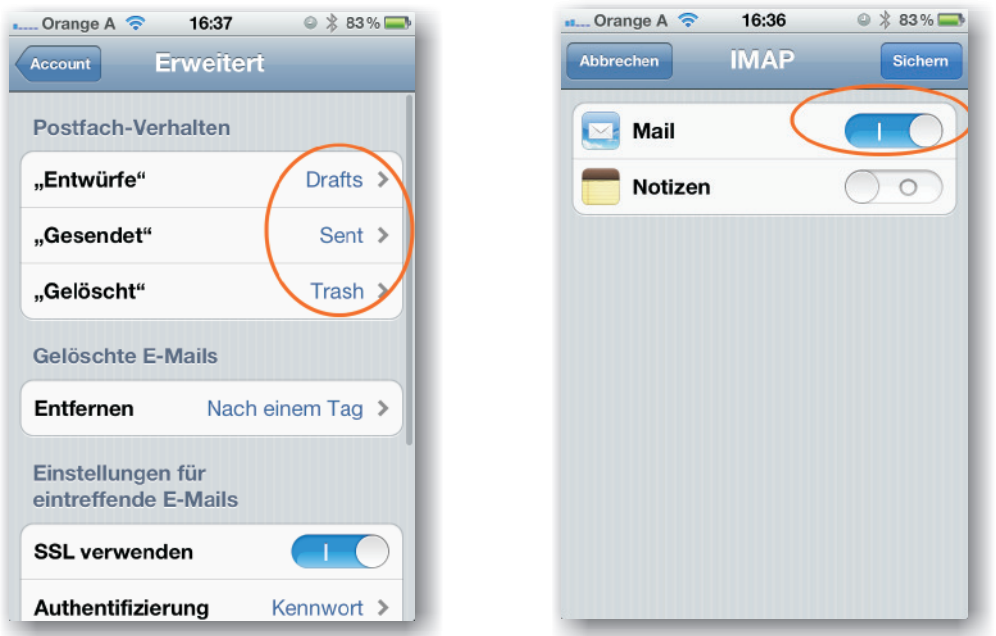

Ihr IMAP-Konto ist nun erfolgreich auf Ihrem iPhone eingerichtet